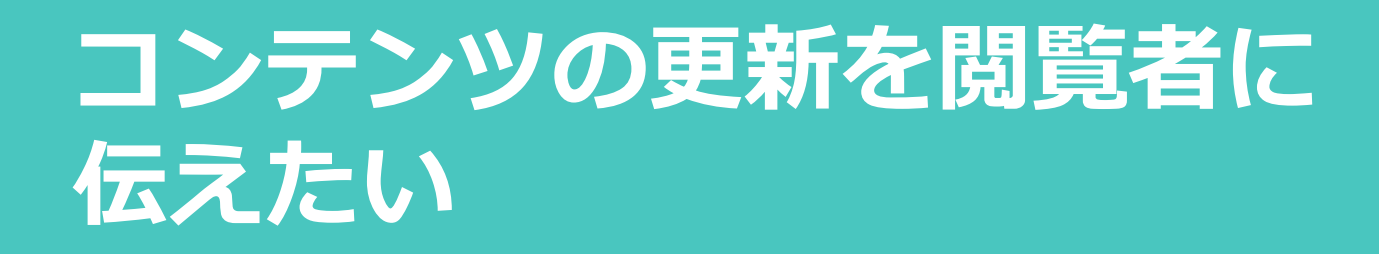

- ✔ コンテンツの更新情報をメールで伝えるが読まれない
- ✔ 更新に気づかず古い資料をお客様に見せてしまう
- ✔ たくさんある資料に埋もれてしまい読んでほしい資料がある場所が伝わりにくい

**Handbookのメッセージ通知を使うと…**

Handbookアプリに**メッセージ**のプッシュ通 知を送ることができます。 メッセージは有効期間を設定できます。

メッセージにコンテンツのリンクを挿入するこ とができ、見る人はリンクをタップして**すぐに コンテンツを見る**ことができます。

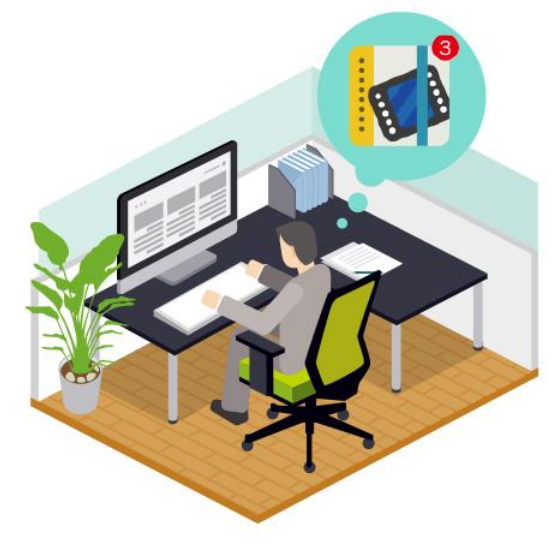

## **Handbookアプリの「メッセージ管理」機能**

「メッセージ管理」は、Handbook StudioからHandbookアプリへ、ブックの更新情報 などを配信する仕組みです。 メッセージは、クライアント端末のプッシュ通知センターで知ることができ、iPadではホーム

画面の「Handbookアプリ」アイコンの右上に届いたメッセージの数が表示されます。

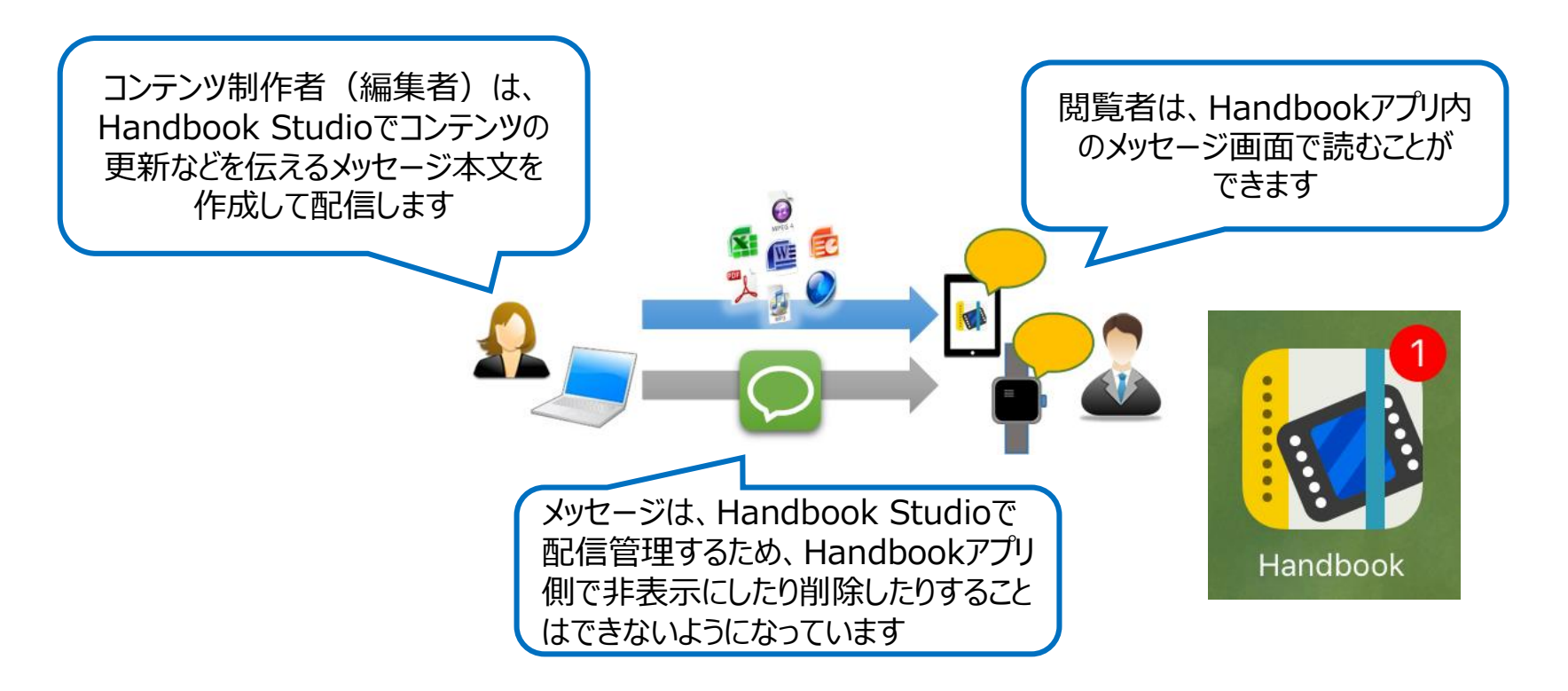

## Handbookアプリでメッセージを受信する

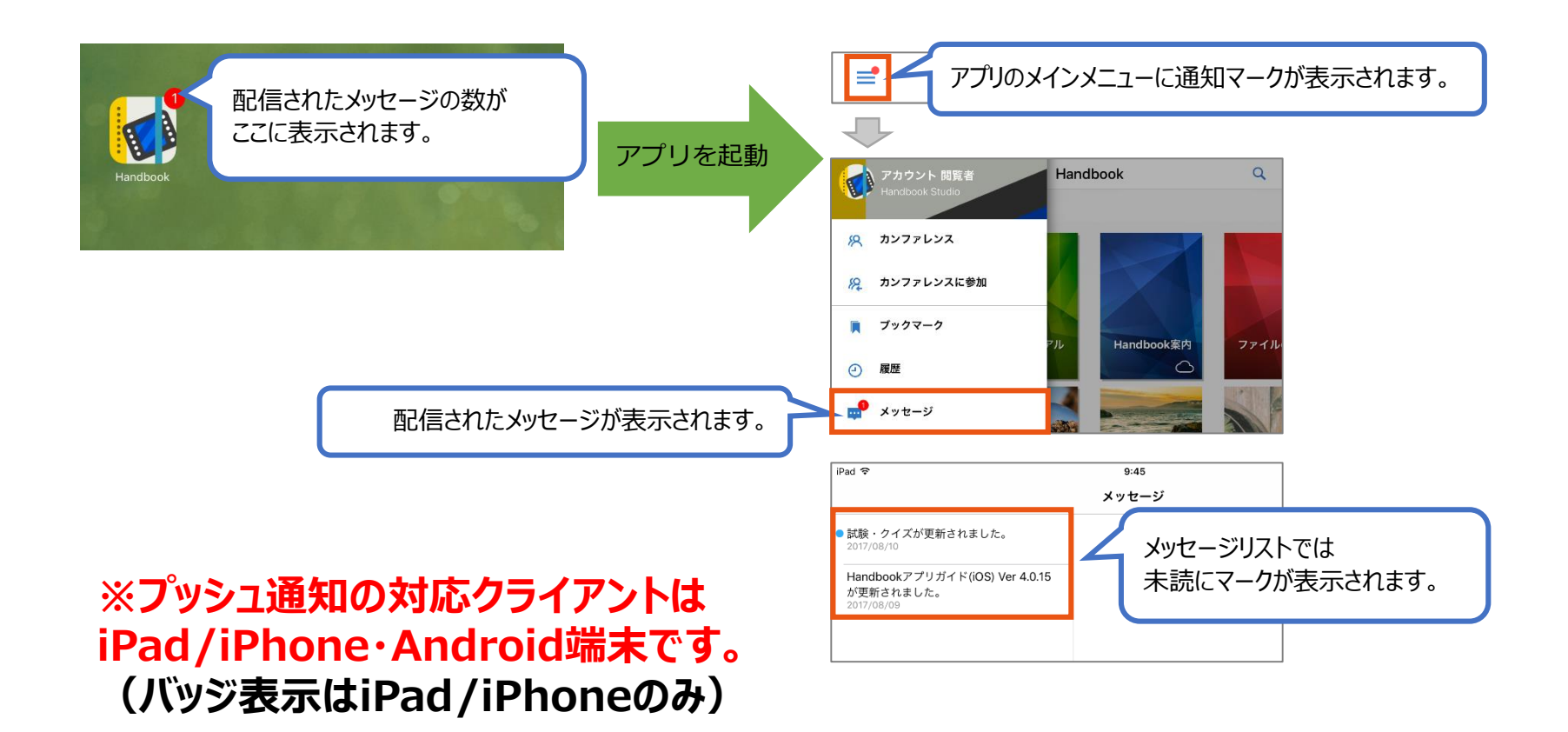

設定や使い方など詳しくは**[機能ガイド「メッセージ管理」](https://handbook.jp/wp-content/themes/handbook/docs/Handbook_FunctionGuide_Notification.pdf)**をお読みください <https://handbook.jp/support/guide/function/>